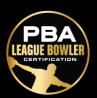

### **Navigating Your Dashboard**

• Your Dashboard consists of six basic sections:

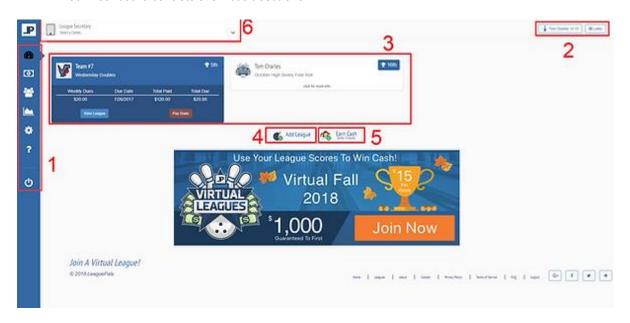

- **1. Side Bar Navigation:** This is how you can navigate to different pages and views for your center.
  - **Dashboard:** This will bring you to the dashboard page shown above.
  - **Dues History:** View all historical data regarding dues & payments.
  - My Teams: View all league information including Standings, Matchups, Score Sheet, etc.
  - My Stats: View your statistics for one or multiple leagues.
  - Account Settings: Update bowler settings, access LeaguePals Wallet, reset password.
  - Help Center
  - Logout

#### 2. Toolbar

- LeaguePals Account
- League Lobby

#### 3. League Cards:

- View brief league information.
- View League: Brings bowler to My Teams for the selected league.
- Pay Dues.
- **4. Add League:** Bowlers use this button to add leagues they do not see on their Dashboard (Usually used when center does not have bowler's email when setting up league).
- 5. Earn Cash: LeaguePals referral program.
- **6. League Secretary Dropdown:** If bowler is a league secretary in any league, they will be able to take advantage of that access through this dropdown menu.

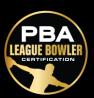

#### Add a League

- Don't see your league on your Dashboard?
- 1. Navigate to your Dashboard and click the Add League button.

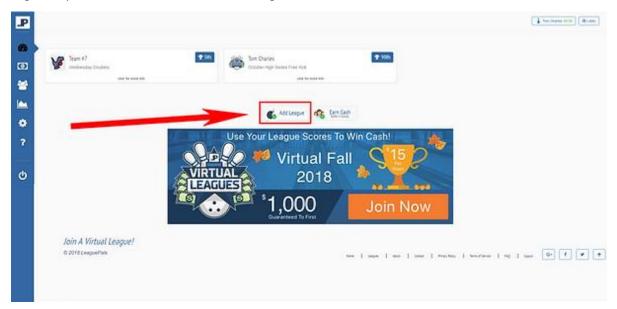

2. Use the location search to find and select your center.

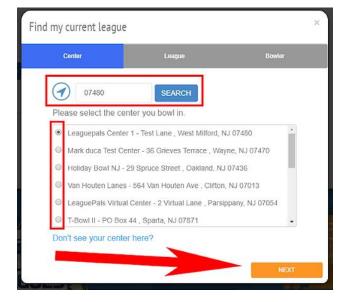

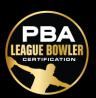

3. Select your league in the dropdown.

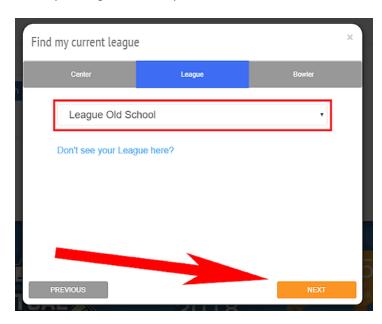

4. Select your team & name in each dropdown.

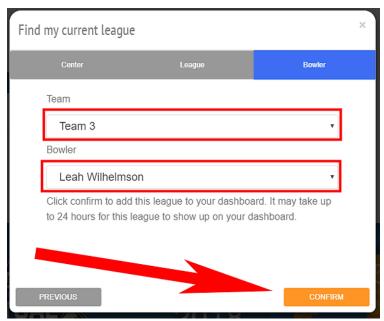

5. Click Confirm.

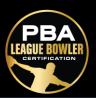

#### **Forgot Or Reset Password**

1. Navigate to your Dashboard and select either Setting & Change Password tab or your LeaguePals Account in the Toolbar & Change Password tab

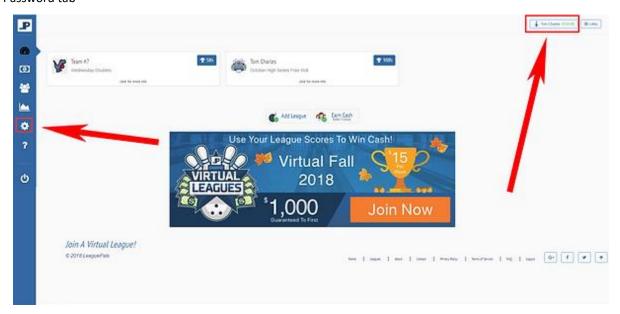

2. Complete the necessary fields and select Update Password.

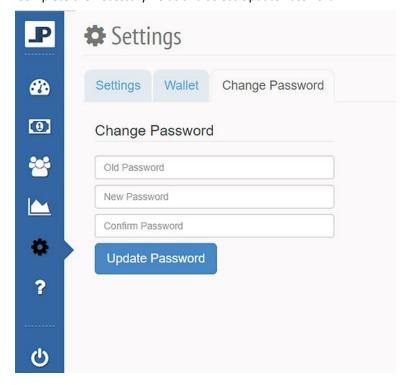

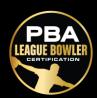

### Bowler Settings (update settings, profile picture, address, etc.)

1. Navigate to your Dashboard and select Settings.

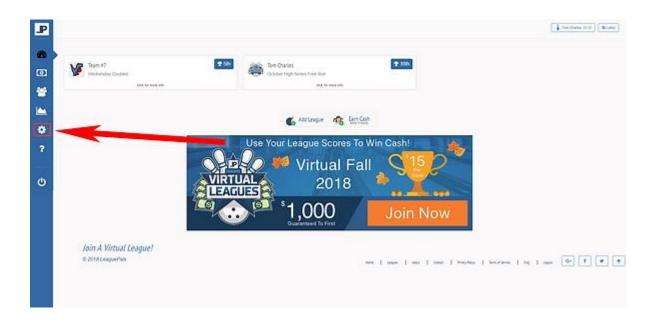

2. Scroll down and complete appropriate fields.

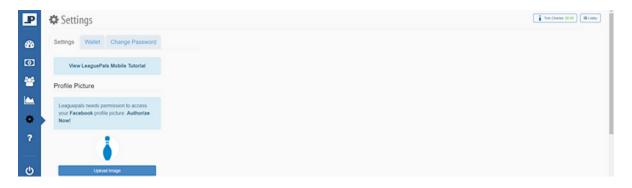